# **Release Notes for Cisco IOS Release 12.1(1) Feature Packs for the Cisco 1700 Series**

#### **March 9, 2001**

These release notes describe the Cisco IOS Release 12.1(1) feature packs for Cisco 1700 series routers and contain the following topics:

- **•** Introduction, page 2
- **•** System Requirements, page 3
- **•** Installation Notes, page 15
- **•** Related Documentation, page 20
- **•** Obtaining Documentation, page 25
- **•** Obtaining Technical Assistance, page 25

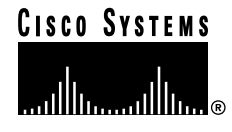

# **Introduction**

# **List of Terms**

The following terms are used throughout this document:

- **•** Feature—Networking functionality that supports network technology and hardware. For example: Double Authentication, IP Multicast over Token Ring, Voice Over IP, PPP over ATM, and so forth.
- **•** Feature Set—A group of features. For example: IP, IP Plus, Enterprise Plus, IP IPSec 56, and so forth.
- **•** Image—Software code containing a Cisco IOS feature set. The image file nomenclature, such as c800-y6-mw, c1000-bnsy40-mz, and c2500-g-l, specifies a platform, feature set, and file compression method. For example, *c4500-is56i-mz* indicates:
	- **–** Cisco 4500 platform: *c4500*.
	- **–** IP Plus IPSec 56 feature set: *is56i*.
	- **–** RAM compression method: *mz*.
- **•** Feature Pack—A small box containing hardcopy documentation and CDs that contain software images, applications and electronic documentation. Feature packs provide software upgrades for many of the Cisco hardware platforms.

## **How to Use These Release Notes**

The tables in these release notes contain details about the Cisco feature packs. Use these tables to perform the following tasks before loading a software image onto a router:

- **1.** Use Table 1, "Cisco 1700 Series Default Memory and Upgrade Options," for the feature set memory requirements, factory-default memory, and available memory upgrades for your router.
- **2.** Use Table 2, "Feature Pack Product Numbers Quick-Reference List," to identify the software image you want to load.
- **3.** Use Table 3, "Cisco 1700 Series Feature Packs," to identify your feature pack and the memory required for your feature set, based on the image you load.
- **4.** Use the tables in the "Feature Set Tables" section on page 10 to identify which features are supported in a feature set image.

## **Feature Pack Components**

A feature pack is a box that typically contains the following items:

- **•** A CD-ROM with the following software:
	- **–** Cisco IOS feature set software images that can include bundled modem firmware.
	- **–** Router Software Loader (RSL) program (a Windows 95 application) that loads images onto your router.
	- **–** Trivial File Transfer Protocol (TFTP) server application (for Windows 95 only).
- **•** Getting Started with the Router Software Loader.

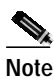

**Note** If you cannot use RSL to load images, you can follow the instructions in the "Alternatives to RSL" section on page 16.

- **•** Release notes (this document).
- **•** Other configuration or command references, if available.
- **•** Software license for using Cisco software in object code form on a single access server or router.
- **•** Documentation CD-ROM that contains all Cisco documentation.

# **System Requirements**

This section describes the following system requirements:

- **•** Memory Defaults and Upgrade Options, page 4
- **•** Hardware Supported, page 4
- **•** Software Compatibility, page 6
- **•** Determining the Software Release, page 6
- **•** Upgrading Your Software Release, page 7
- **•** Product Numbers Quick-Reference List, page 7
- **•** Feature Pack Overview Tables, page 7
- **•** Feature Set Tables, page 10

# **Memory Defaults and Upgrade Options**

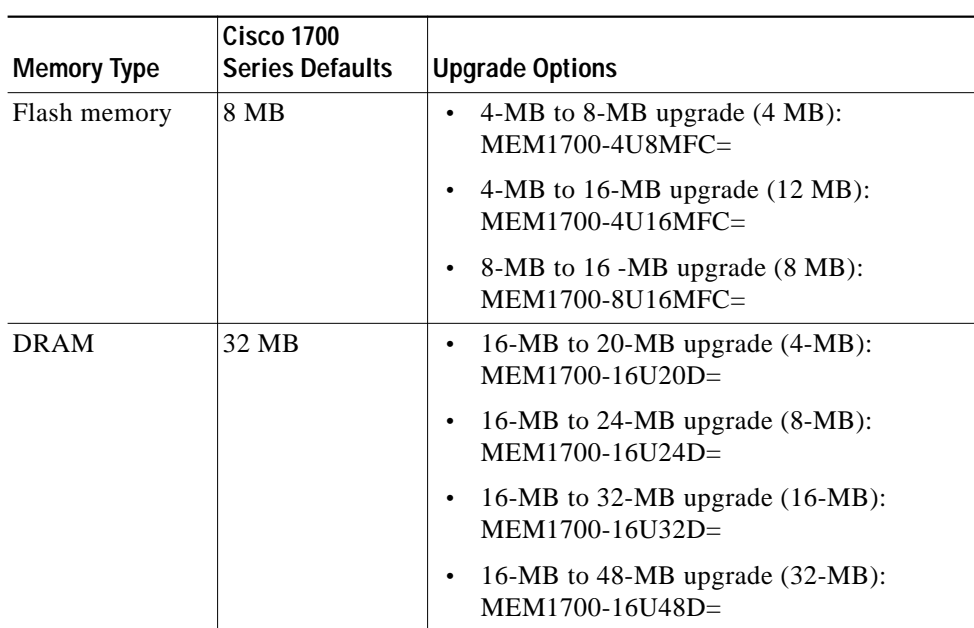

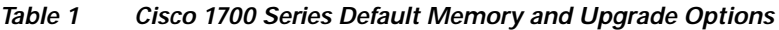

# **Hardware Supported**

The following hardware is supported:

- **•** Cisco 1720—Runs data images only.
- **•** Cisco 1750—Runs data and data-plus-voice images.

## **Cisco 1720**

The 1720 router provides Internet and intranet access and includes the following:

- **•** Support for virtual private networking
- **•** Modular architecture
- **•** Network device integration

The Cisco 1720 router has the following hardware components:

- **•** One autosensing 10/100 Fast Ethernet port
- **•** Two WAN interface card slots
- **•** One auxiliary (AUX) port (up to 115.2 kbps asynchronous serial)
- **•** One console port
- **•** RISC Processor for high performance encryption
- **•** One internal expansion slot for support of future hardware-assisted services such as encryption (up to T1/E1) and compression
- **•** DRAM memory: 16 MB default, expandable to 48 MB
- **•** Flash memory: 4 MB default, expandable to 16 MB
- **•** Desktop form factor

The Cisco 1720 router supports any combination of one or two of the following WAN interface cards, which are shared with the Cisco 1600, 2600, and 3600 routers:

- **•** WIC-1T: One port high speed serial (sync/async)
- **•** WIC-2T: Two port high speed serial (sync/async)
- WIC-2A/S: Two port low speed serial (sync/async) (up to 128 kbps)
- **•** WIC-1B-S/T: One port ISDN BRI S/T
- **•** WIC-1B-U: One port ISDN BRI U
- **•** WIC-1DSU-56K4: One port integrated 56/64 kbps 4-wire DSU/CSU
- **•** WIC-1DSU-T1: One port integrated T1 / Fractional T1 DSU/CSU

### **Cisco 1750**

The voice-and-data capable Cisco 1750 router provides global Internet and company intranet access and includes the following:

- **•** Voice-over-IP (VoIP) voice-and-data functionality; the router can carry voice traffic (for example, telephone calls and faxes) over an IP network
- **•** Support for virtual private networking
- **•** Modular architecture
- **•** Network device integration

The Cisco 1750 router has the following hardware components:

- **•** One autosensing 10/100 Fast Ethernet port, which operates in full- or half-duplex mode (with manual override available)
- **•** One Voice interface card slot—Supports a single voice interface card (Table 4) with two ports per card
- **•** Two WAN interface card slots for either WAN interface cards (WICs) or voice interface cards (VICs)
- **•** Synchronous serial interfaces on serial WAN interface cards
- **•** Asynchronous serial interfaces on serial WAN interface cards
- **•** ISDN WAN interface cards—ISDN dialup and ISDN leased line (IDSL) at 144 kbps; encapsulation over ISDN leased line: Frame Relay and PPP
- **•** One auxiliary (AUX) port (up to 115.2 kbps asynchronous serial)
- **•** One console port
- **•** One internal expansion slot—Supports future hardware-assisted services such as encryption (up to T1/E1) and compression processor
- **•** RISC Processor—Motorola MPC860T PowerQUICC at 48 MHz
- **•** One security slot that supports Kensington or similar lockdown equipment
- **•** DRAM memory: 16 MB default, expandable to 48 MB
- **•** Flash memory: 4 MB default, expandable to 16 MB
- **•** Desktop form factor

The Cisco 1750 router also supports any combination of one or two of the following WAN interface cards, which are shared with the Cisco 1600, 1720, 2600, and 3600 routers:

- **•** WIC-1T: One port high speed serial (sync/async)(T1/E1)
- **•** WIC-2T: Two port high speed serial (sync/async) (T1/E1)
- **•** WIC-2A/S: Two port low speed serial (sync/async) (up to 128 kbps)
- **•** WIC-1B-S/T: One port ISDN BRI S/T
- **•** WIC-1B-U: One port ISDN BRI U with integrated NT1
- **•** WIC-1DSU-56K4: One port integrated 56/64 kbps 4-wire DSU/CSU
- **•** WIC-1DSU-T1: One port integrated T1 / Fractional T1 DSU/CSU

The Cisco 1750 router supports any combination of one or two of the following voice interface cards, which are shared with the Cisco 2600 and 3600 routers:

- **•** VIC-2FXS: Two port Foreign Exchange Station (FXS) voice/fax interface card for voice/fax network module
- **•** VIC-2FXO: Two port Foreign Exchange Office (FXO) voice/fax interface card for voice/fax network module
- **•** VIC-2FXO-EU: Two port FXO voice/fax interface card for Europe
- **•** VIC-2E/M: Two port Ear & Mouth (E&M) voice/fax interface card for voice/fax network module

# **Software Compatibility**

The feature packs described in these release notes contain Cisco IOS Release 12.1(1) software images, some images from previous software releases, and RSL Version 7.9.

## **Determining the Software Release**

To determine the version of Cisco IOS software running on your 1700 series, log in to the router and enter the **show version** user EXEC command.

router> **show version** Cisco Internetwork Operating System Software IOS (tm) 1700 Software (C1700-y-mz), Version 12.1(1), RELEASE SOFTWARE

# **Upgrading Your Software Release**

For general information about upgrading to a new software release, see *Cisco IOS Upgrade Ordering Instructions* located at:

http://www.cisco.com/warp/public/cc/cisco/mkt/ios/prodlit/957\_pp.htm

# **Product Numbers Quick-Reference List**

| <b>Product Number</b>              | <b>Feature Pack Description</b>                     |
|------------------------------------|-----------------------------------------------------|
| $CD17-C-12.1.1=$                   | Cisco 1700 IP Feature Pack                          |
| $CD17-CP-12.1.1=$                  | Cisco 1700 IP Plus Feature Pack                     |
| $CD17$ -CH-12.1.1=                 | Cisco 1700 IP/FW Feature Pack Release               |
| $CD17-CL-12.1.1=$                  | Cisco 1700 IP Plus IPSEC 56 Feature Pack            |
| $CD17-CK2-12.1.1=$                 | Cisco 1700 IP Plus IPSEC 3DES Feature Pack          |
| $CD17$ -CHL-12.1.1=                | Cisco 1700 IP/FW PLUS IPSEC 56 Feature Pack         |
| $CD17$ -CHK2-12.1.1=               | Cisco 1700 IP/FW Plus IPSEC 3DES Feature Pack       |
| $CD17 - B - 12.1.1 =$              | Cisco 1700 IP/IPX Feature Pack                      |
| $CD17-BHP-12.1.1=$                 | Cisco 1700 IP/IPX/FW Plus Feature Pack              |
| $CD17-Q-12.1.1=$                   | Cisco 1700 IP/IPX/AT/IBM Feature Pack               |
| $CD17-QP-12.1.1=$                  | Cisco 1700 IP/IPX/AT/IBM Plus Feature Pack          |
| $CD17$ -CVP-12.1.1= <sup>1</sup>   | Cisco 1750 IP/VOICE PLUS Feature Pack               |
| $CD17$ -CHV-12.1.1= <sup>1</sup>   | Cisco 1750 IP/FW/VOICE PLUS Feature Pack            |
| $CD17$ -CVL-12.1.1= <sup>1</sup>   | Cisco 1750 IP/VOICE PLUS IPSEC 56 Feature Pack      |
| $CD17-CVK2-12.1.1=$ <sup>1</sup>   | Cisco 1750 IP/VOICE PLUS IPSEC 3DES Feature Pack    |
| $CD17$ -CHVL-12.1.1= <sup>1</sup>  | Cisco 1750 IP/FW/VOICE PLUS IPSEC 56 Feature Pack   |
| $CD17$ -CHVK2-12.1.1= <sup>1</sup> | Cisco 1750 IP/FW/VOICE PLUS IPSEC 3DES Feature Pack |
| $CD17-BHPV-12.1.1=$ <sup>1</sup>   | Cisco 1750 IP/IPX/FW/VOICE PLUS Feature Pack        |

**Table 2 Feature Pack Product Numbers Quick-Reference List**

1. This feature pack is only supported by the Cisco 1750 router.

# **Feature Pack Overview Tables**

Table 3 lists feature pack information for the entire Cisco 1700 series.

Table 4 lists additional feature pack information supported by the Cisco 1750 router only.

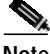

**Note** For each feature pack, only the first image names and memory requirements listed apply to Cisco IOS Release 12.1(1). The second row of data is provided for your information only.

**Table 3 Cisco 1700 Series Feature Packs**

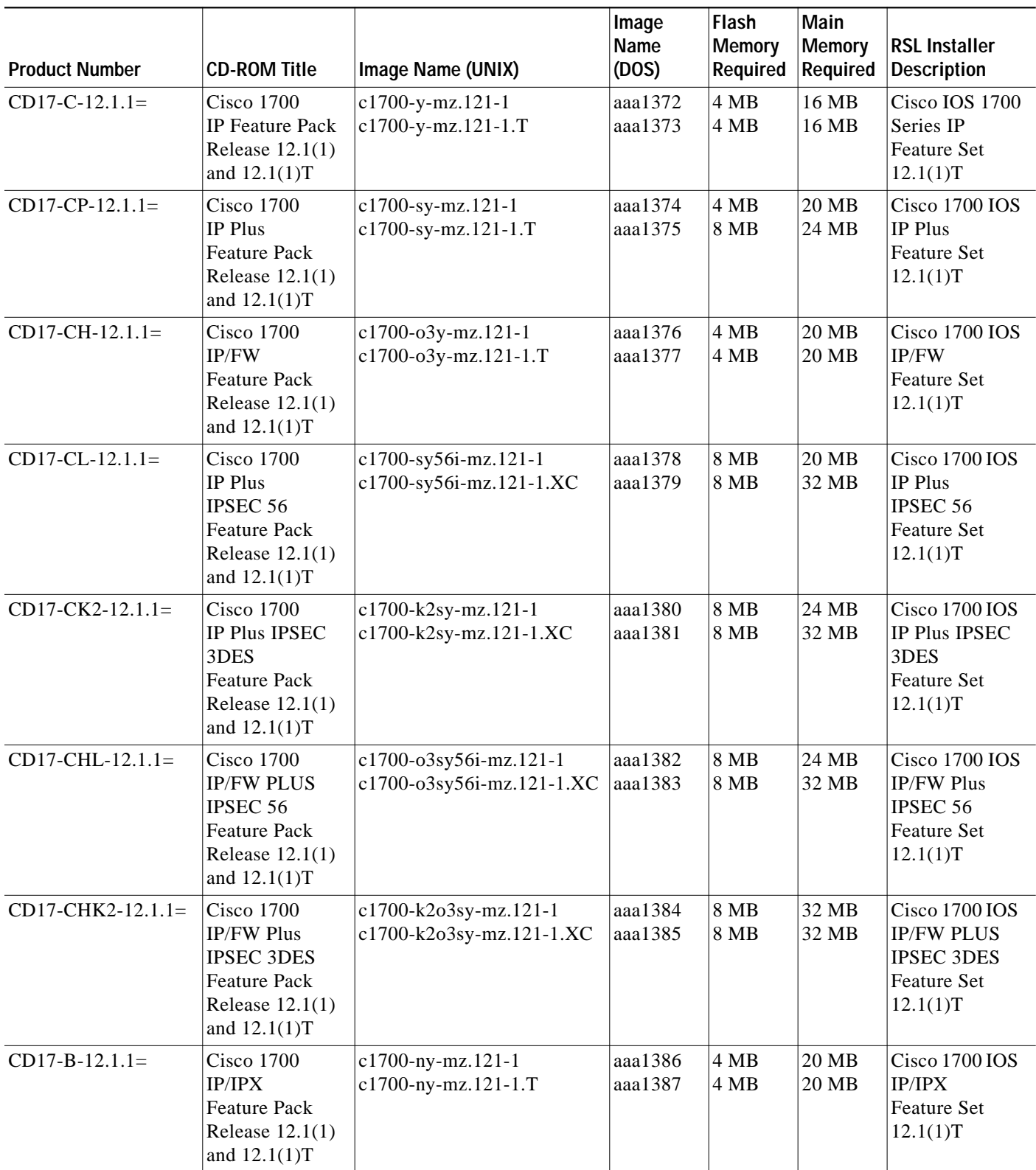

 $\blacksquare$ 

| <b>Product Number</b> | <b>CD-ROM Title</b>                                                                                 | Image Name (UNIX)                                      | Image<br>Name<br>(DOS) | Flash<br>Memory<br>Required | Main<br><b>Memory</b><br>Required | <b>RSL Installer</b><br><b>Description</b>                                          |
|-----------------------|----------------------------------------------------------------------------------------------------|--------------------------------------------------------|------------------------|-----------------------------|-----------------------------------|-------------------------------------------------------------------------------------|
| $CD17-BHP-12.1.1=$    | $Cisco$ 1700<br><b>IP/IPX/FW Plus</b><br><b>Feature Pack</b><br>Release $12.1(1)$<br>and $12.1(1)T$ | c1700-no3sy-mz.121-1<br>c1700-no3sy-mz.121-1.T         | aaa1388<br>aaa1389     | 8 MB<br>8 MB                | 20 MB<br>24 MB                    | Cisco 1700 IOS<br><b>IP/IPX/FW</b><br><b>PLUS</b><br><b>Feature Set</b><br>12.1(1)T |
| $CD17-Q-12.1.1=$      | $Cisco$ 1700<br>IP/IPX/AT/IBM<br><b>Feature Pack</b><br>Release $12.1(1)$<br>and $12.1(1)T$         | $ c1700-bnr2y-mz.121-1$<br>c1700-bnr2y-mz.121-1.T      | aaa1390<br>aaa1391     | 8 MB<br>8 MB                | 24 MB<br>24 MB                    | Cisco 1700 IOS<br>IP/IPX/AT/IBM<br><b>Feature Set</b><br>12.1(1)T                   |
| $CD17-QP-12.1.1=$     | $Cisco$ 1700<br>IP/IPX/AT/IBM<br>Plus<br><b>Feature Pack</b><br>Release $12.1(1)$                   | $c1700 - bnr2sy-mz.121-1$<br>$c1700-bnr2sy-mz.121-1.T$ | aaa1392<br>aaa1393     | 8 MB<br>8 MB                | 32 MB<br>32 MB                    | Cisco 1700 IOS<br>IP/IPX/AT/IBM<br>Plus Feature Set<br>12.1(1)T                     |

**Table 3 Cisco 1700 Series Feature Packs (continued)**

#### **Table 4 Additional Feature Packs for the Cisco 1750 Only**

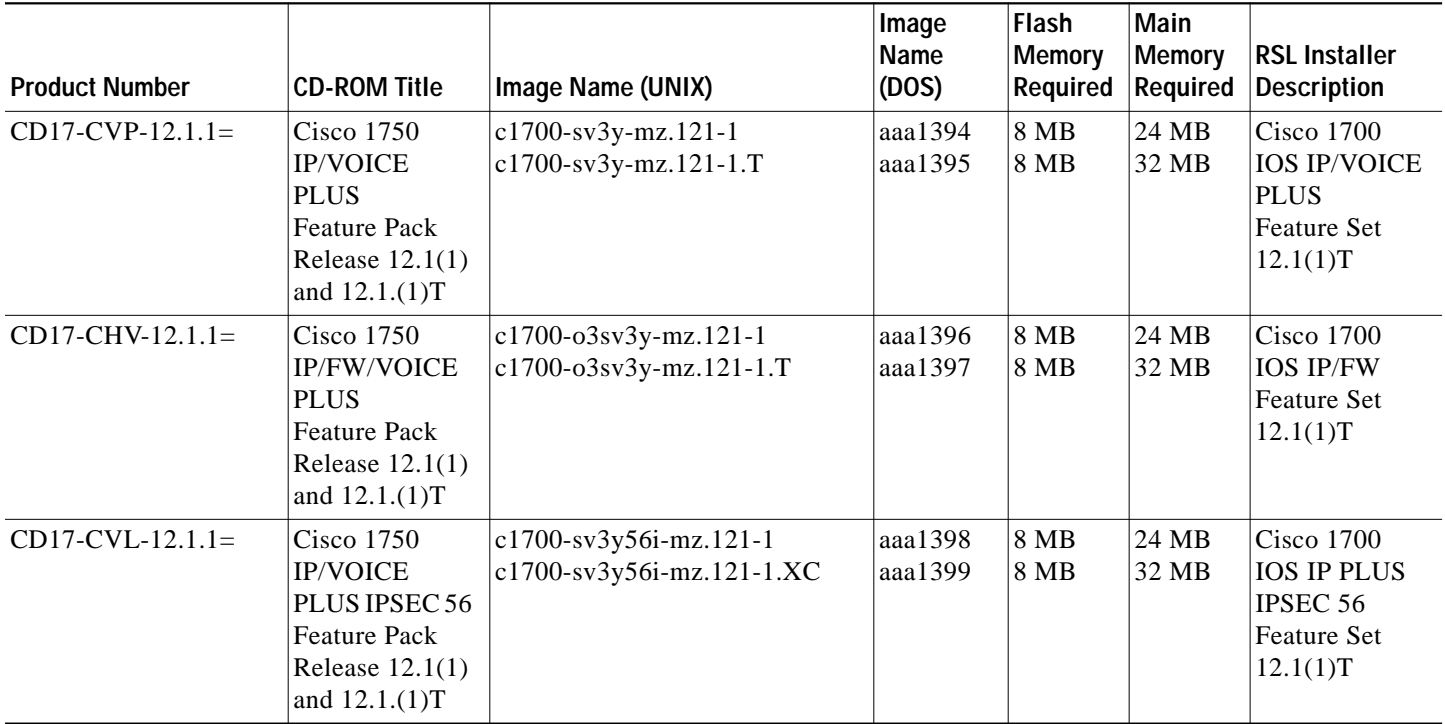

| <b>Product Number</b> | <b>CD-ROM Title</b>                                                                                                    | Image Name (UNIX)                                               | Image<br>Name<br>(DOS) | Flash<br><b>Memory</b><br>Required | <b>Main</b><br><b>Memory</b><br>Required | <b>RSL Installer</b><br><b>Description</b>                                                                    |
|-----------------------|----------------------------------------------------------------------------------------------------|-----------------------------------------------------------------|------------------------|------------------------------------|------------------------------------------|----------------------------------------------------------------------------------------------------|
| $CD17-CVK2-12.1.1=$   | Cisco 1750<br><b>IP/VOICE</b><br><b>PLUS IPSEC</b><br>3DES<br><b>Feature Pack</b><br>Release $12.1(1)$<br>and $12.1.(1)T$  | c1700-k2sv3y-mz.121-1<br>c1700-k2sv3y-mz.121-1.XC               | aaa1400<br>aaa1401     | <b>8 MB</b><br>8 MB                | 24 MB<br>32 MB                           | Cisco 1700<br><b>IOS IP PLUS</b><br><b>IPSEC 3DES</b><br><b>Feature Set</b><br>12.1(1)T                       |
| $CD17$ -CHVL-12.1.1=  | <b>Cisco 1750</b><br>IP/FW/VOICE<br>PLUS IPSEC 56<br><b>Feature Pack</b><br>Release 12.1(1)<br>and 12.1.(1)T               | c1700-o3sv3y56i-mz.121-1<br>c1700-o3sv3y56i-mz.121-1.XC         | aaa1402<br>aaa1403     | <b>8 MB</b><br><b>8 MB</b>         | 24 MB<br>32 MB                           | <b>Cisco 1700</b><br><b>IOS IP/FW</b><br><b>PLUS</b><br>IPSEC <sub>56</sub><br><b>Feature Set</b><br>12.1(1)T |
| $CD17$ -CHVK2-12.1.1= | <b>Cisco 1750</b><br>IP/FW/VOICE<br><b>PLUS IPSEC</b><br>3DES<br><b>Feature Pack</b><br>Release $12.1(1)$<br>and 12.1.(1)T | $ c1700 - k203sv3y - mz.121 - 1 $<br>c1700-k2o3sv3y-mz.121-1.XC | aaa1404<br>aaa1405     | 8 MB<br><b>8 MB</b>                | 24 MB<br>32 MB                           | <b>Cisco 1700</b><br><b>IOS IP/FW</b><br><b>PLUS IPSEC</b><br>3DES<br><b>Feature Set</b><br>12.1(1)T          |
| $CD17-BHPV-12.1.1=$   | <b>Cisco 1750</b><br>IP/IPX/FW/<br><b>VOICE PLUS</b><br><b>Feature Pack</b><br>Release 12.1(1)<br>and 12.1.(1)T            | $ c1700 - n03sv3y - mz.121 - 1 $<br>c1700-no3sv3y-mz.121-1.T    | aaa1406<br>aaa1407     | 8 MB<br><b>8 MB</b>                | 24 MB<br>32 MB                           | Cisco 1700<br><b>IOS</b><br>IP/IPX/FW<br><b>PLUS</b><br><b>Feature Set</b><br>12.1(1)T                        |

**Table 4 Additional Feature Packs for the Cisco 1750 Only (continued)**

# **Feature Set Tables**

The Cisco IOS software is packaged in feature sets consisting of software images—depending on the platform. Each feature set contains a specific set of Cisco IOS features.

For a summary of which feature sets are supported on the 1700 series, see the previous "Feature Pack Overview Tables" section on page 7.

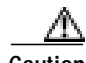

**Caution** Cisco IOS images with strong encryption (including, but not limited to, 168-bit (3DES) data encryption feature sets) are subject to United States government export controls and have limited distribution. Strong encryption images to be installed outside the United States are likely to require an export license. Customer orders may be denied or subject to delay due to United States government regulations. When applicable, purchaser/user must obtain local import and use authorizations for all encryption strengths. Please contact your sales representative or distributor for more information, or send an e-mail to export@cisco.com.

Cisco 1720 features and feature sets in Release 12.1(1) are listed in Table 5 and Table 6. Cisco 1750 features and feature sets in Release 12.1(1) are listed in Table 7 and Table 8. All tables use the following conventions:

- **•** Yes—The feature is supported in the software image.
- **•** No—The feature is not supported in the software image.

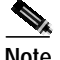

**Note** These feature set tables might contain only a selected list of features. These tables are not cumulative or complete in listing all the features in each image.

#### **Table 5 Feature List by Feature Set for the Cisco 1720 Router, Part 1**

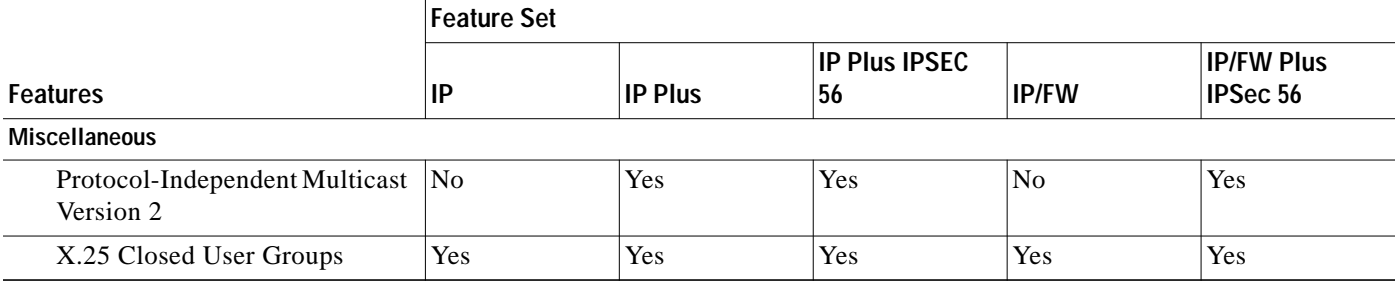

#### **Table 6 Feature List by Feature Set for the Cisco 1720 Router, Part 2**

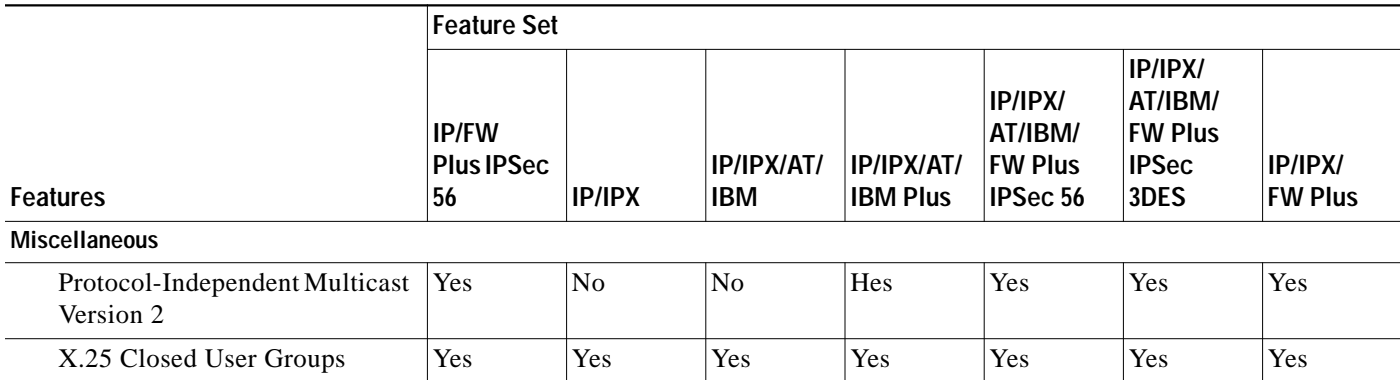

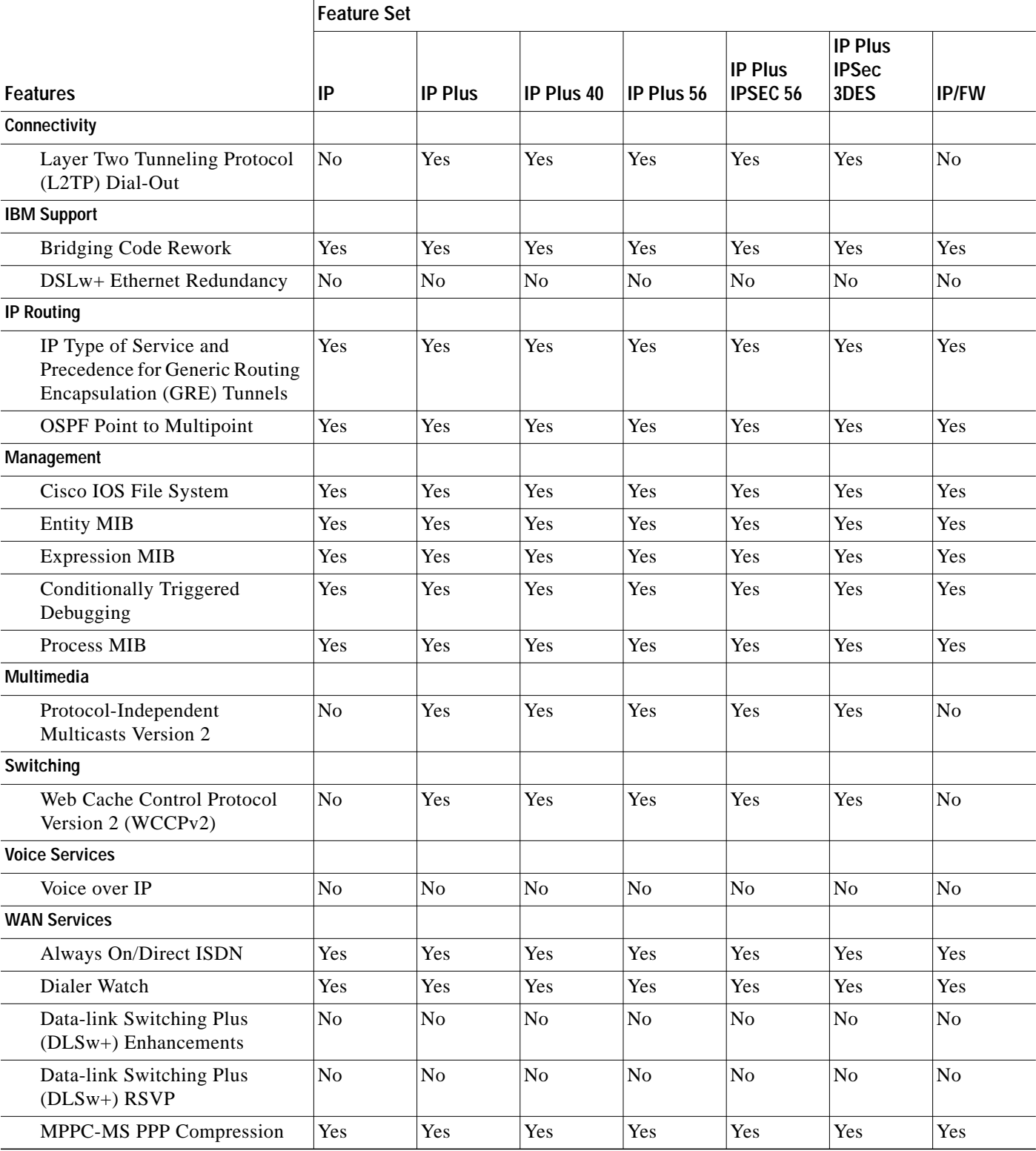

#### **Table 7 Feature List by Feature Set for the Cisco 1750 Router, Part 1**

П

### **Table <sup>7</sup> Feature List by Feature Set for the Cisco 1750 Router, Part 1 (continued)**

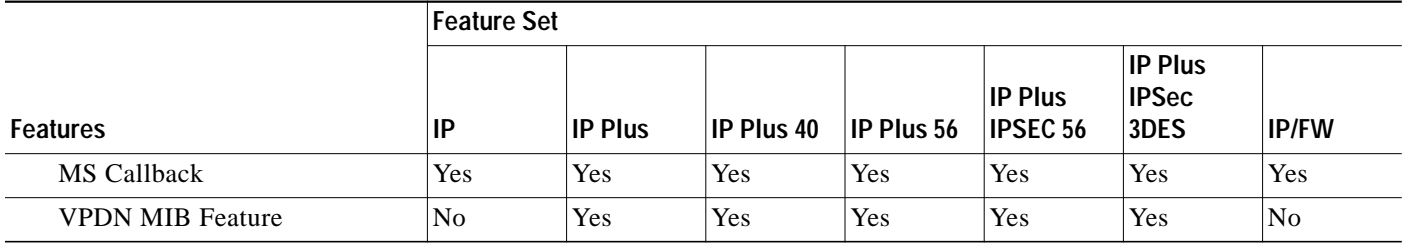

#### **Table 8 Feature List by Feature Set for the Cisco 1750 Router, Part 2**

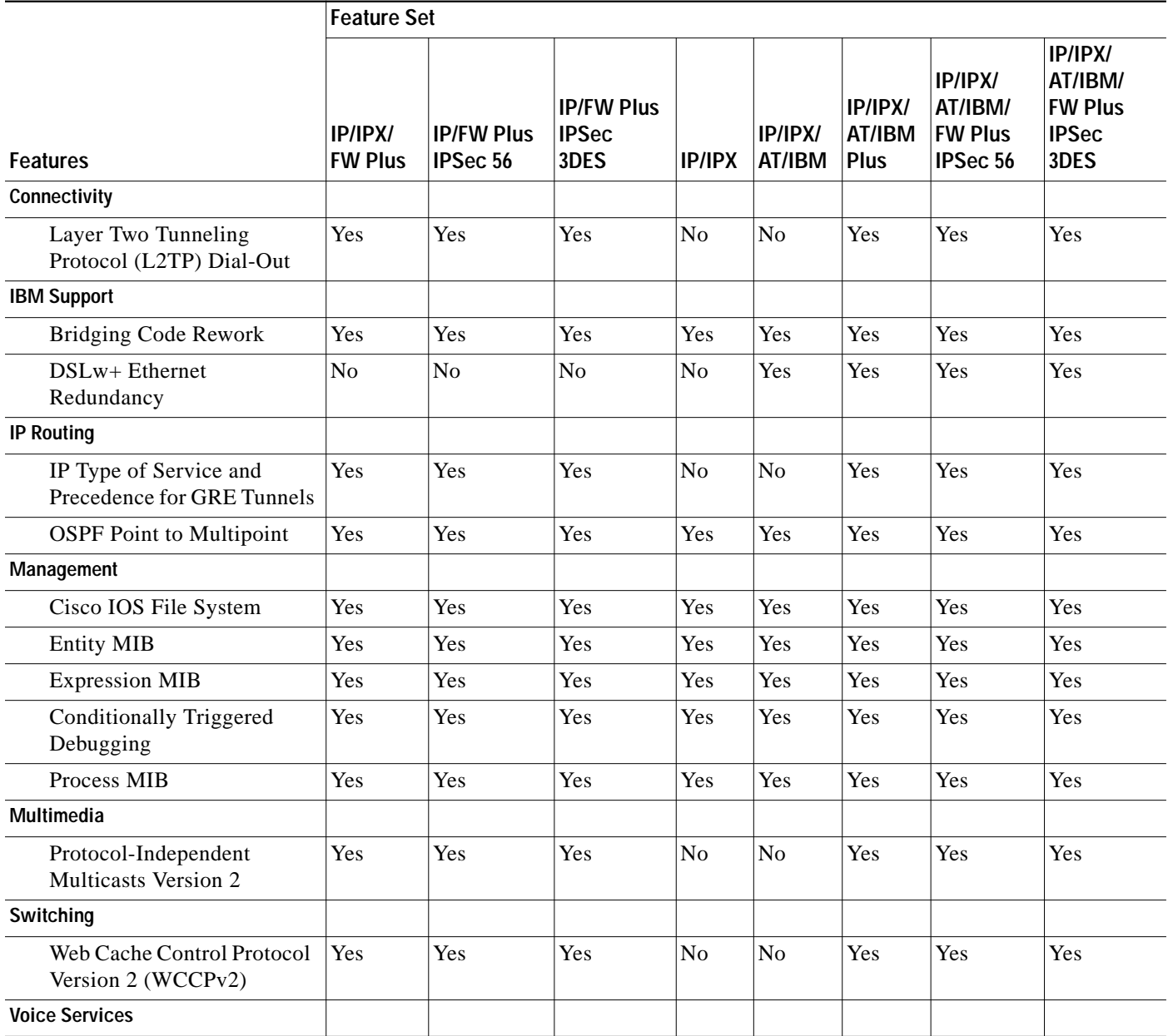

П

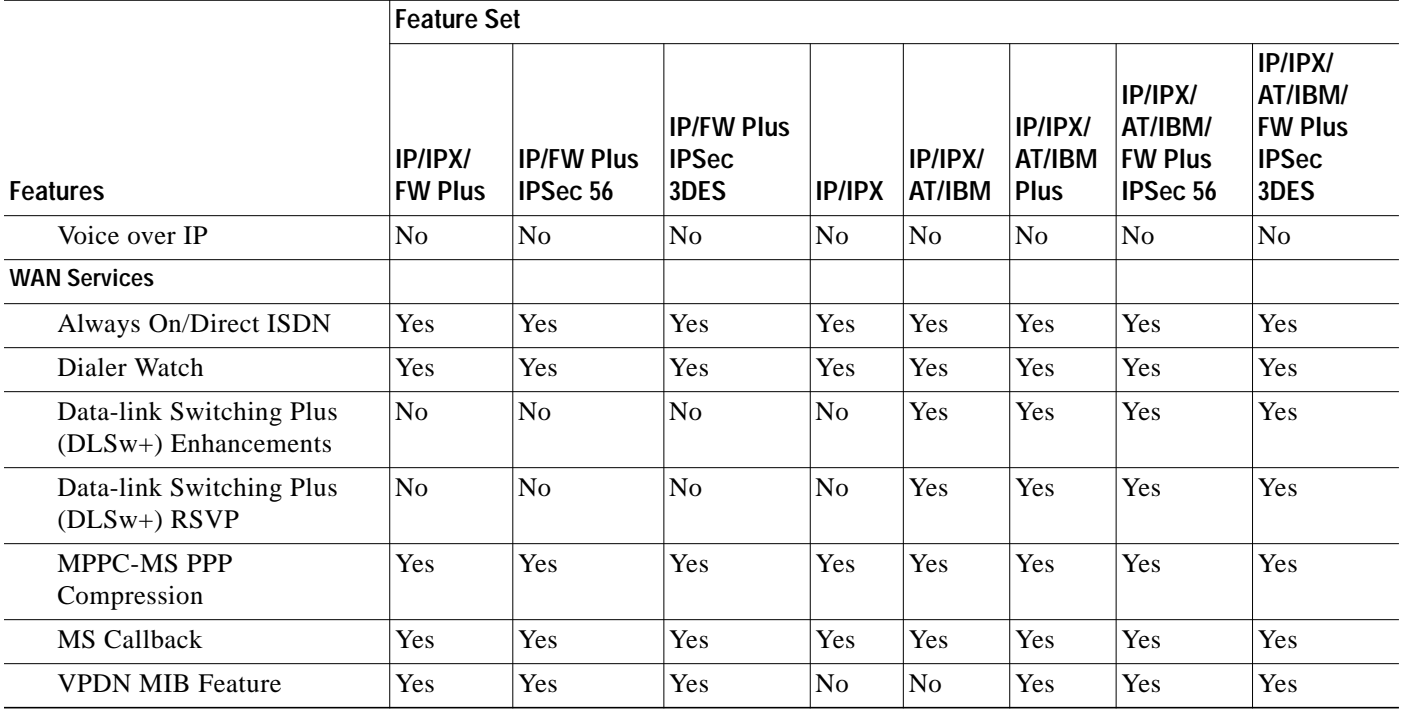

### **Table 8 Feature List by Feature Set for the Cisco 1750 Router, Part 2 (continued)**

 $\blacksquare$ 

# **Installation Notes**

This section describes the following topics:

- **•** Image Installation Tips and Troubleshooting When Using RSL, page 15
- **•** Alternatives to RSL, page 16

# **Image Installation Tips and Troubleshooting When Using RSL**

### **Image Installation Tips**

The following information about RSL operations can help you with the installation process:

- **•** If you are loading software on a preconfigured router, save the router configuration file on your PC before running RSL.
- **•** If you have added any static entries to the PC Address Resolution Protocol (ARP) table, one or more of them may be deleted by RSL. Manually re-enter any deleted entries in the PC ARP table.
- **•** During a connection, if the router's running configuration is not the same as its startup configuration, the exact configuration is not restored. Any changes that you made since the last time you entered **copy running-config startup-config** or **write memory** commands are lost.
- **•** RSL restores the router's startup configuration, but some running configuration commands are not restored. To restore the exact running configuration, reboot the router. The following interface configuration commands are not restored to the running configuration:
	- **– no shutdown**
	- **– no ringspeed**
	- **– media-type aui**

#### **Recovering from a Connection Error**

If any of the following elements apply to your installation, modify the Short Timeout value from the Options dialog box in RSL:

- **•** You are connecting to a router or access server that has a large configuration file.
- **•** You are connecting to a Cisco AS5200 access server.
- **•** You see the following error message:

"Failed to configure the router to enable the Cisco IOS software image and configuration file upload and download operations. You may want to check the router to make sure that the selected interface exists."

If you are connecting to a Cisco AS5200, increase the Short Timeout value to 60 seconds. The Cisco AS5200 requires up to 45 seconds to write a configuration to nonvolatile random-access memory (NVRAM) due to the number of interfaces the it must check during this process.

If you are connecting to any other router or access server, increase the Short Timeout to a value over 25 seconds.

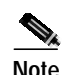

**Note** If you change the timeout value, you must do so before connecting to the router, or the new value will not be used. Also, increasing the Short Timeout value can increase the time it takes for RSL to connect to the target router.

## **Restoring the Startup Configuration**

In some cases, RSL is unable to restore the startup configuration. If this happens, follow these steps:

- **Step 1** Ensure that all cables are properly attached to both the router and the PC.
- **Step 2** Restart RSL and connect by using the **Preconfigured router** option.
- **Step 3** When asked if you want to overwrite the existing startup configuration file, choose **no**.
- **Step 4** When asked if you want to continue, choose **yes**.
- **Step 5** When the router is connected, select **Download Router Configuration** in the Router Software Loader dialog box.
- **Step 6** Select the appropriate file and click the radio button beside **Copy configuration to the router nonvolatile memory**. The router should now contain the startup configuration it had before the initial RSL connection.

**Step 7** Exit RSL.

 $\mathcal{P}_k$ 

**Note** In the steps above, the router configuration register (**config-register 0x***nnnn*) is not restored.

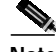

**Note** If you press **Ctrl-Alt-Delete** to quit RSL, the router configuration and the configuration register are not restored. However, the configuration file is not deleted from the PC. To restore the configuration file, follow the steps above, beginning with Step 2.

## **Alternatives to RSL**

RSL is designed to work with a PC running Microsoft Windows 95 and is the recommended method for downloading software to the router; however, two alternatives are available for installing router software:

- **•** Installing the Router Software by Using the Console or Auxiliary Port
- **•** Installing the Router Software by Using a TFTP Server Application

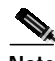

**Note** The sample prompts and output shown in the following sections may not be identical to the prompts displayed on the router console.

## **Installing the Router Software by Using the Console or Auxiliary Port**

This section explains how to use the **copy xmodem flash** command to install the router software from the CD-ROM onto the router.

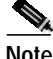

**Note** The transfer takes place only on the port where you enter the command. If you download the software by using the console, all console output is discarded for the duration of the transfer. You can only download files to the router; you cannot copy files from the router. We recommend using the auxiliary port for this type of software download, because the auxiliary port has hardware flow control and full modem control. In addition, the transfer does not occupy the system console, so it is free for other uses.

The following example shows how to use the **copy xmodem flash** command on a Cisco 1700 series router:

Router# **copy xmodem flash**

\*\*\*\* WARNING \*\*\*\* x/ymodem is a slow transfer protocol limited to the current speed settings of the auxiliary/console ports. The use of the auxilary port for this download is strongly recommended. During the course of the download no exec input/output will be available. ---- \*\*\*\*\*\*\* ---- Proceed? [confirm] **yes** Use crc block checksumming? [confirm] **yes** Max Retry Count [10]: Perform image validation checks? [confirm] **yes** Xmodem download using crc checksumming with image validation Continue? [confirm] **yes** Partition Size Used Free Bank-Size State Copy Mode 1 4096K 3259K 836K 4096K Read/Write Direct 2 4096K 0K 4095K 4096K Read/Write Direct [Type ?<no> for partition directory; ? for full directory; q to abort] Which partition? [default = 1] **2** System flash directory, partition 2: File Length Name/status 1 68 TESTFILE [132 bytes used, 4194172 available, 4194304 total] Destination file name? **c1700-y-mz.121-1** Erase flash device before writing? [confirm] **yes** Flash contains files. Are you sure you want to erase? [confirm] **yes** Copy '' from server as 'c1700-i-mz.121-1' into Flash WITH erase? [yes/no] **yes** Erasing device... eeeeeeeeeeeeeeeee ...erased Ready to receive file...........C Verifying checksum... OK (0x5DE8)

## **Installing the Router Software by Using a TFTP Server Application**

Flash device copy took 00:12:06 [hh:mm:ss]

Use this TFTP server application method as an alternative method to install the router software from the CD-ROM. You can perform this procedure by using a PC (running Microsoft Windows 95 or Microsoft Windows 3.1), a Macintosh, or a UNIX system. You can use either the **copy tftp flash** or **copy rcp flash** command to download the router software to the router.

First, obtain a TFTP application or a remote copy protocol (rcp) application to set up your computer as a TFTP server or an rcp server. If you are using a PC running Windows 95, you can use RSL or the TFTP server included on the feature pack CD-ROM to install the router software. For other operating systems, a number of TFTP or rcp applications are available from independent software vendors or as shareware on the World Wide Web.

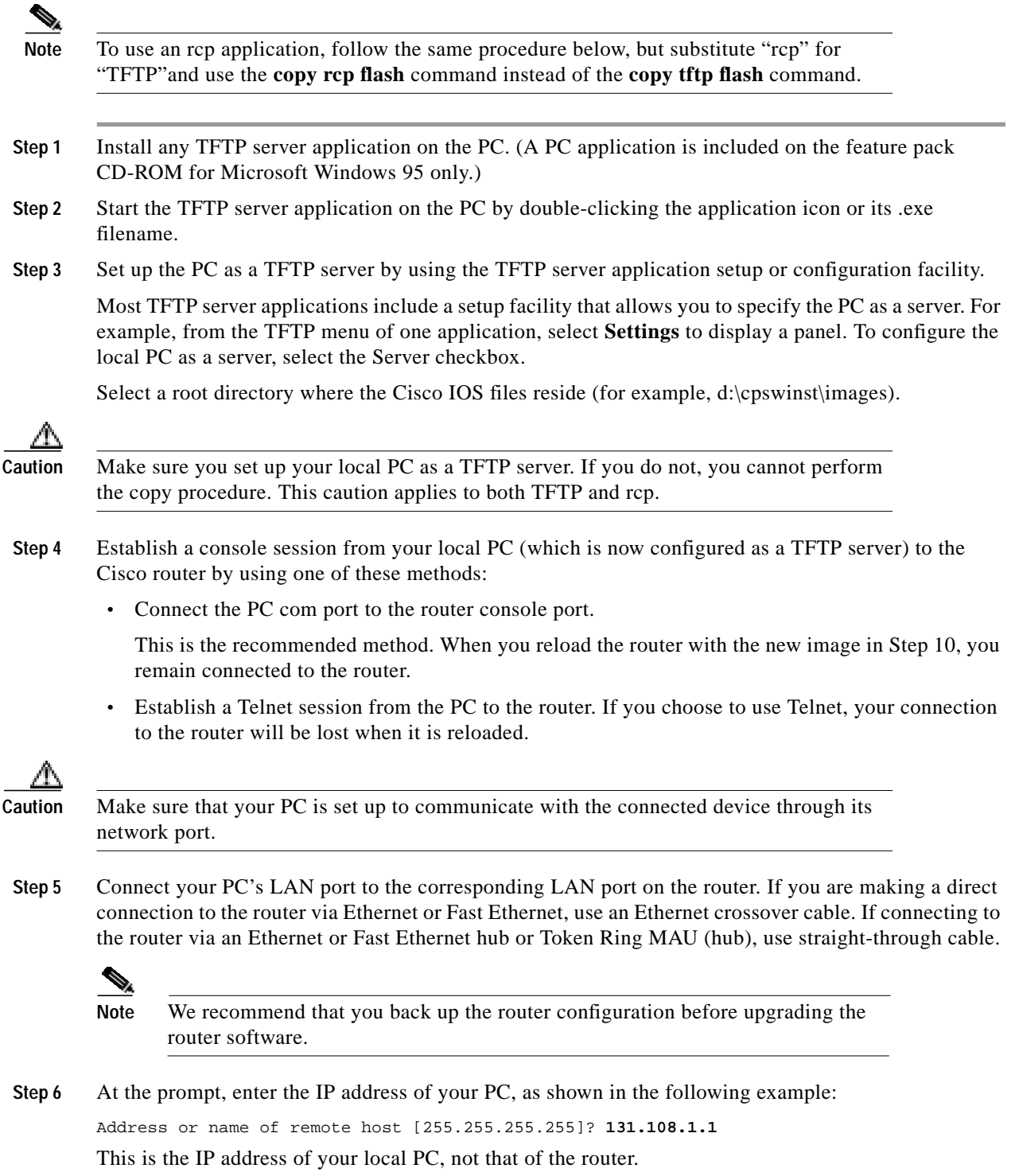

П

**Step 7** At the prompt, enter the filename of the Cisco IOS Release 12.1 image to be copied to the router, as shown in the following example:

Source file name? **80153209.bin**

This example specifies the DOS image name of the IP feature set for Cisco 1700 series routers (as shown in Table 3 in the "Feature Pack Overview Tables" section on page 7).

**Step 8** At the prompt, enter the destination UNIX image filename and press **Enter**.

This is the name of the image file on the router—not the full pathname of the image on the CD-ROM attached to the PC. Refer to Table 3 in the "Feature Pack Overview Tables" section on page 7 for the UNIX image filename.

Destination file name [80153209.bin]? **c1700-y-mz**

During the transfer process, the software displays messages indicating that it has accessed the file you have specified and is loading it.

**Step 9** At the prompt, enter **yes** if you want to erase the existing image copy resident in the router Flash memory before copying the new one.

Erase flash device before writing? [confirm] **yes**

The entire copying process takes several minutes and differs from network to network.

The exclamation point (!) indicates that the copy process is taking place. Each exclamation point (!) indicates that ten packets have been transferred successfully. A checksum verification of the image occurs after the image is written to Flash memory.

**Caution** If you upgraded a CiscoPro CPA1700 router, do not save the configuration when prompted.

**Step 10** Enter the **reload** command to reload the router:

Router# **reload**

After the reload is complete, the router should be running the required Cisco IOS image. Use the **show version** command to verify it.

# **Related Documentation**

The following sections describe the documentation available for the 1700 series. These documents consist of hardware and software installation guides, Cisco IOS configuration and command references, system error messages, and other documents.

Documentation is available as printed manuals or electronic documents.

Use these release notes with these documents:

- **•** Release-Specific Documents, page 20
- **•** Platform-Specific Documents, page 21
- **•** Cisco IOS Documentation Set, page 22

## **Release-Specific Documents**

The following documents are specific to Cisco IOS Release12.1. They are located on CCO and the Documentation CD-ROM:

**•** *Cross-Platform Release Notes for Cisco IOS Release 12.1*

On CCO at:

**Technical Documents**: **Documentation Home Page**: **Cisco IOS Software Configuration**: **Cisco IOS Release 12.0**: **Release Notes**: **Cross-Platform Release Notes for Cisco IOS Release 12.1**

On the Documentation CD-ROM at:

**Cisco Product Documentation**: **Cisco IOS Software Configuration**: **Cisco IOS Release 12.0**: **Release Notes**:**Cross-Platform Release Notes for Cisco IOS Release 12.1**

**•** Product bulletins, field notices, and other release-specific documents on CCO at:

#### **Technical Documents**

**•** *Caveats for Cisco IOS Release 12.1*

For caveat details, see the *Caveats for Cisco IOS Release 12.1* document, which contains caveats applicable to all platforms for all maintenance releases of Release 12.1.

On CCO at:

**Technical Documents**: **Documentation Home Page**: **Cisco IOS Software Configuration**: **Cisco IOS Release 12.1**: **Release Notes**: **Caveats**: **Caveats for Cisco IOS Release 12.1**

On the Documentation CD-ROM at:

**Cisco Product Documentation**: **Cisco IOS Software Configuration**: **Cisco IOS Release 12.1**: **Release Notes**:**Caveats**: **Caveats for Cisco IOS Release 12.1**

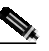

**Note** If you have an account with CCO, you can use Bug Navigator II to find caveats of any severity for any release. To reach Bug Navigator II, go to CCO and press **Login**. Then go to **Software Center: Cisco IOS Software: Cisco Bugtool Navigator II**. Another option is to go to http://www.cisco.com/support/bugtools.

# **Platform-Specific Documents**

## **Cisco 1720 Router**

These individual and groups of documents are available for the Cisco 1720 router on CCO and the Documentation CD-ROM:

- **•** *Installing Your Cisco 1720*
- **•** *Cisco 1720 Router Hardware Installation Guide*
- **•** *Cisco 1700 Router Software Configuration Guide*
- **•** *Regulatory Compliance and Safety Information*
- **•** Configuration notes
- **•** Release notes for the Cisco 1720 router
- **•** *WAN Interface Cards Hardware Installation Guide*

#### On CCO at:

**Technical Documents: Documentation Home Page: Cisco Product Documentation: Access Servers and Access Routers: Modular Access Routers: Cisco 1720 Router**

On the Documentation CD-ROM at:

**Cisco Product Documentation: Access Servers and Access Routers: Modular Access Routers: Cisco 1720 Router**

### **Cisco 1750 Router**

These individual and groups of documents are available for the Cisco 1750 router on CCO and the Documentation CD-ROM:

- **•** *Cisco 1750 Router Hardware Installation Guide*
- **•** *Voice-over-IP Quick Start Guide*
- **•** Cisco 1750 software configuration guides
- **•** *Cisco WAN Interface Cards Hardware Installation Guide*
- **•** *Installing and Removing Packet Voice DSP Modules Configuration Note*
- **•** Release notes for the Cisco 1750 router
- **•** Safety information for Cisco 1600 and 1700 routers

On CCO at:

**Technical Documents: Documentation Home Page: Cisco Product Documentation: Access Servers and Access Routers: Modular Access Routers: Cisco 1750 Router**

On the Documentation CD-ROM at:

**Cisco Product Documentation: Access Servers and Access Routers: Modular Access Routers: Cisco 1750 Router**

# **Cisco IOS Documentation Set**

The Cisco IOS software documentation set consists of the Cisco IOS configuration guides, Cisco IOS command references, and several other supporting documents, which are shipped with your order in electronic form on the Documentation CD-ROM—unless you specifically ordered the printed versions.

### **Documentation Modules**

Each module in the Cisco IOS documentation set consists of two books: a configuration guide and a corresponding command reference. Chapters in a configuration guide describe protocols, configuration tasks, Cisco IOS software functionality, and contain comprehensive configuration examples. Chapters in a command reference provide complete command syntax information. Use each configuration guide with its corresponding command reference.

On CCO and the Documentation CD-ROM, two master hot-linked documents provide information for the Cisco IOS software documentation set.

On CCO at:

**Technical Documents: Documentation Home Page: Cisco IOS Software Configuration: Cisco IOS Release 12.1: Configuration Guides and Command References**

On the Documentation CD-ROM at:

**Cisco Product Documentation: Cisco IOS Software Configuration: Cisco IOS Release 12.1: Configuration Guides and Command References**

### **Cisco IOS Release 12.1 Documentation Set**

Table 9 describes the contents of the Cisco IOS Release 12.1 software documentation set, which is available in electronic form and in printed form ordered.

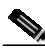

**Note** You can find the most current Cisco IOS documentation on CCO and the Documentation CD-ROM. These electronic documents may contain updates and modifications made after the hard-copy documents were printed.

On CCO at:

**Technical Documents: Documentation Home Page: Cisco IOS Software Configuration: Cisco IOS Release 12.1**

On the Documentation CD-ROM at:

**Cisco Product Documentation: Cisco IOS Software Configuration: Cisco IOS Release 12.1**

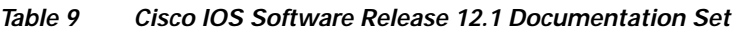

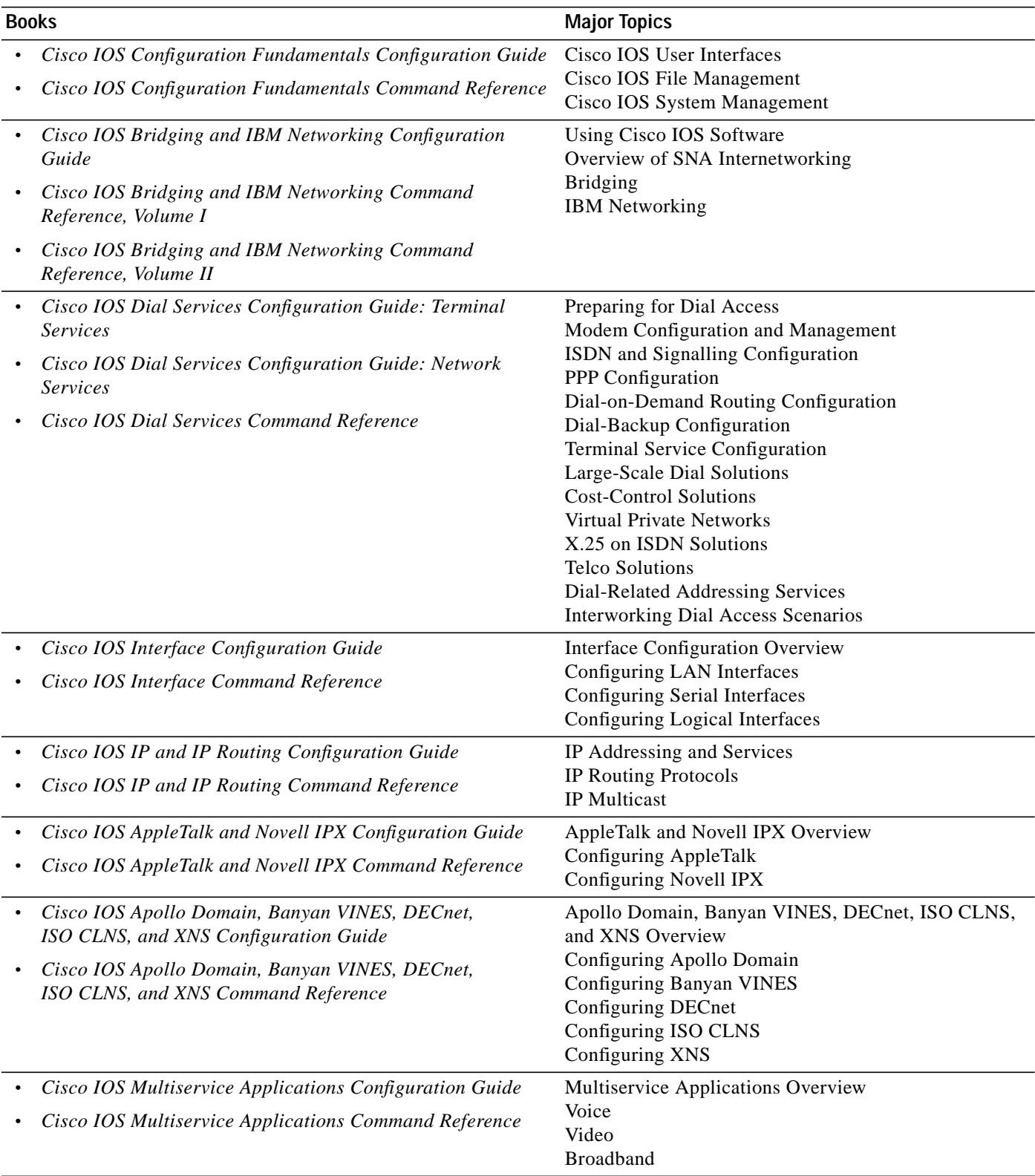

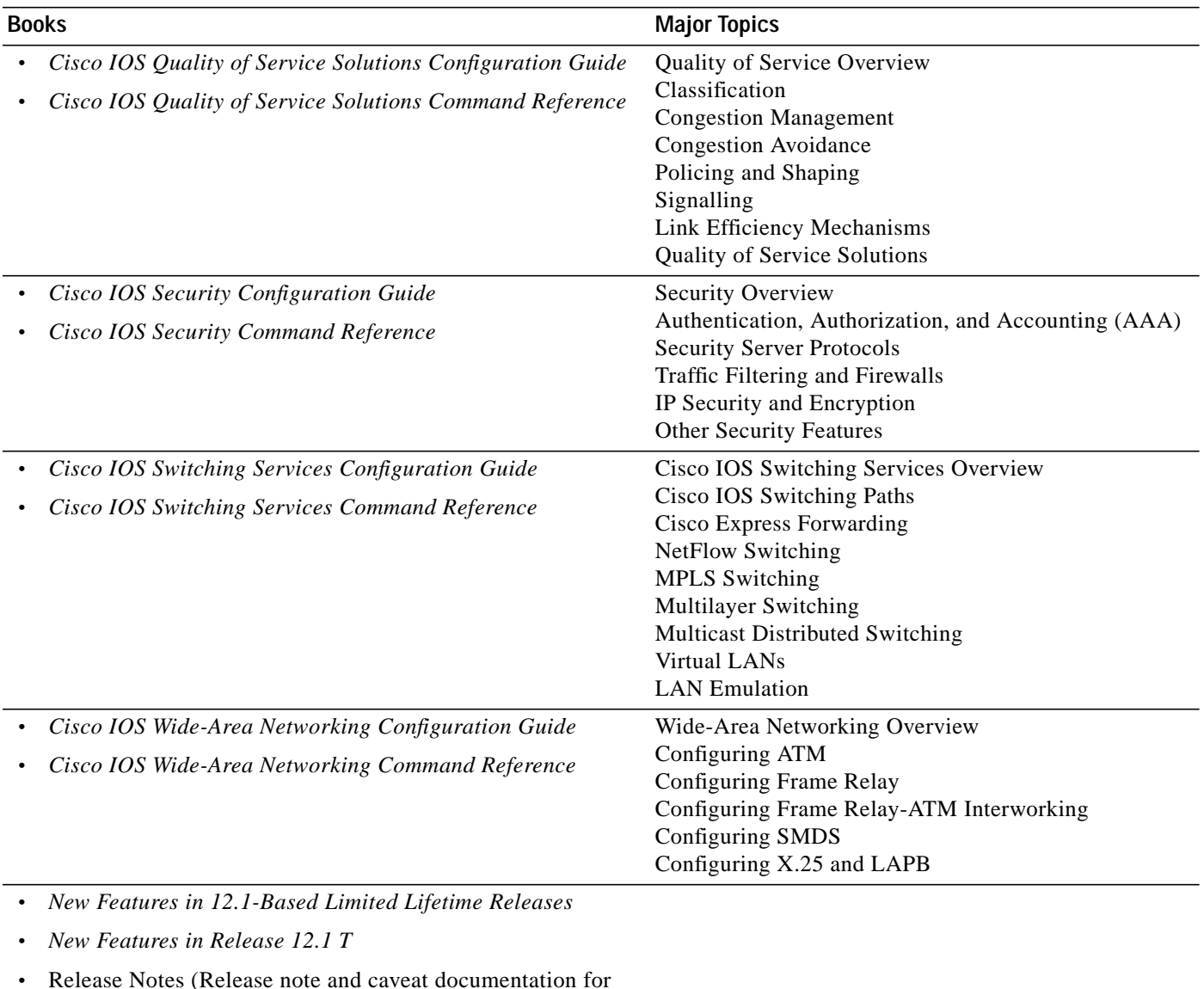

#### **Table 9 Cisco IOS Software Release 12.1 Documentation Set (continued)**

- **•** Release Notes (Release note and caveat documentation for 12.1-based releases and various platforms)
- **•** *Cisco IOS Debug Command Reference*
- **•** *Cisco IOS Dial Services Quick Configuration Guide*

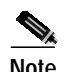

**Note** *Cisco Management Information Base (MIB) User Quick Reference* is no longer published. If you have an account with CCO, you can find the current list of MIBs supported by Cisco. To reach the *Cisco Network Management Toolkit,* go to CC, press **Login**, and click to **Software Center: Network Mgmt Products: Cisco Network Management Toolkit: Cisco MIB**.

# **Obtaining Documentation**

# **World Wide Web**

You can access the most current Cisco documentation on the World Wide Web at http://www.cisco.com, http://www-china.cisco.com, or http://www-europe.cisco.com.

# **Documentation CD-ROM**

Cisco documentation and additional literature are available in a CD-ROM package, which ships with your product. The Documentation CD-ROM is updated monthly. Therefore, it is probably more current than printed documentation. The CD-ROM package is available as a single unit or as an annual subscription.

# **Ordering Documentation**

Registered CCO users can order the Documentation CD-ROM and other Cisco Product documentation through our online Subscription Services at http://www.cisco.com/cgi-bin/subcat/kaojump.cgi.

Nonregistered CCO users can order documentation through a local account representative by calling Cisco's corporate headquarters (California, USA) at 408 526-4000 or, in North America, call 800 553-NETS (6387).

# **Obtaining Technical Assistance**

Cisco provides Cisco Connection Online (CCO) as a starting point for all technical assistance. Warranty or maintenance contract customers can use the Technical Assistance Center. All customers can submit technical feedback on Cisco documentation using the web, e-mail, a self-addressed stamped response card included in many printed documents, or by sending mail to Cisco.

# **Cisco Connection Online**

Cisco continues to revolutionize how business is done on the Internet. Cisco Connection Online is the foundation of a suite of interactive, networked services that provides immediate, open access to Cisco information and resources at anytime, from anywhere in the world. This highly integrated Internet application is a powerful, easy-to-use tool for doing business with Cisco.

CCO's broad range of features and services helps customers and partners to streamline business processes and improve productivity. Through CCO, you will find information about Cisco and our networking solutions, services, and programs. In addition, you can resolve technical issues with online support services, download and test software packages, and order Cisco learning materials and merchandise. Valuable online skill assessment, training, and certification programs are also available.

Customers and partners can self-register on CCO to obtain additional personalized information and services. Registered users may order products, check on the status of an order and view benefits specific to their relationships with Cisco.

You can access CCO in the following ways:

- **•** WWW: www.cisco.com
- **•** Telnet: cco.cisco.com
- **•** Modem using standard connection rates and the following terminal settings: VT100 emulation; 8 data bits; no parity; and 1 stop bit.
	- **–** From North America, call 408 526-8070
	- **–** From Europe, call 33 1 64 46 40 82

You can e-mail questions about using CCO to cco-team@cisco.com.

## **Technical Assistance Center**

The Cisco Technical Assistance Center (TAC) is available to warranty or maintenance contract customers who need technical assistance with a Cisco product that is under warranty or covered by a maintenance contract.

To display the TAC web site that includes links to technical support information and software upgrades and for requesting TAC support, use www.cisco.com/techsupport.

To contact by e-mail, use one of the following:

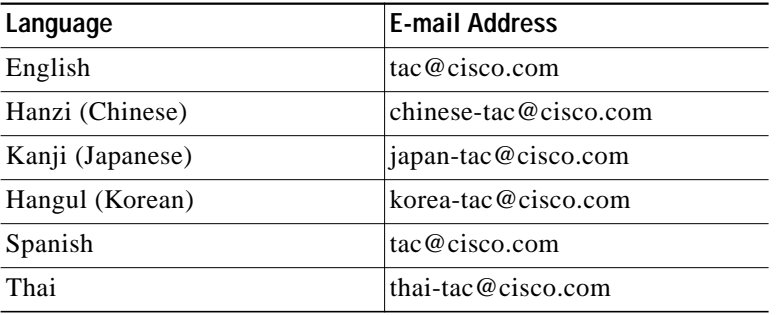

In North America, TAC can be reached at 800 553-2447 or 408 526-7209. For other telephone numbers and TAC e-mail addresses worldwide, consult the following web site: http://www.cisco.com/warp/public/687/Directory/DirTAC.shtml.

## **Software Configuration Tips on the Cisco Technical Assistance Center Home Page**

If you have a CCO log-in account, you can access the following URL, which contains links and tips on configuring your Cisco products:

http://www.cisco.com/kobayashi/technotes/serv\_tips.shtml

This URL is subject to change without notice. If it changes, point your Web browser to CCO, press **Login**, and click on this path: **Technical Assistance Center: Technical Tips.**

The following sections are provided from the Technical Tips page:

**•** Access Dial Cookbook—Contains common configurations or recipes for configuring various access routes and dial technologies.

- **•** Field Notices—Notifies you of any critical issues regarding Cisco products and includes problem descriptions, safety or security issues, and hardware defects.
- **•** Frequently Asked Questions—Describes the most frequently asked technical questions about Cisco hardware and software.
- **•** Hardware—Provides technical tips related to specific hardware platforms.
- **•** Hot Tips—Describes popular tips and hints gathered from the Cisco Technical Assistance Center (TAC). Most of these documents are available from the TAC Fax-on-demand service. To reach Fax-on-demand and receive documents at your fax machine from the United States, call 888 50-CISCO (888 502-4726). From other areas, call 650 596-4408.
- **•** Internetworking Features—Lists tips on using Cisco IOS software features and services.
- **•** Sample Configurations—Provides actual configuration examples that are complete with topology and annotations.

## **Documentation Feedback**

If you are reading Cisco product documentation on the World Wide Web, you can submit technical comments electronically. Click **Feedback** in the toolbar and select **Documentation**. After you complete the form, click **Submit** to send it to Cisco.

You can e-mail your comments to bug-doc@cisco.com.

To submit your comments by mail, for your convenience many documents contain a response card behind the front cover. Otherwise, you can mail your comments to the following address:

Cisco Systems, Inc. Document Resource Connection 170 West Tasman Drive San Jose, CA 95134-9883

We appreciate and value your comments.

This document is to be used in conjunction with the documents listed in the "Related Documentation" section on page 20.

All other brands, names, or trademarks mentioned in this document or Web site are the property of their respective owners. The use of the word partner does not imply a partnership relationship between Cisco and any other company. (0102R)

Copyright © 2000–2001, Cisco Systems, Inc. All rights reserved.

AccessPath, AtmDirector, Browse with Me, CCDA, CCDE, CCDP, CCIE, CCNA, CCNP, CCSI, CD-PAC, *CiscoLink*, the Cisco Net*Works* logo, the Cisco *Powered* Network logo, Cisco Systems Networking Academy, Fast Step, Follow Me Browsing, FormShare, FrameShare, GigaStack, IGX, Internet Quotient, IP/VC, iQ Breakthrough, iQ Expertise, iQ FastTrack, the iQ logo, iQ Net Readiness Scorecard, MGX, the Networkers logo, *Packet*, PIX, RateMUX, ScriptBuilder, ScriptShare, SlideCast, SMARTnet, TransPath, Unity, Voice LAN, Wavelength Router, and WebViewer are trademarks of Cisco Systems, Inc.; Changing the Way We Work, Live, Play, and Learn, Discover All That's Possible, and Empowering the Internet Generation, are service marks of Cisco Systems, Inc.; and Aironet, ASIST, BPX, Catalyst, Cisco, the Cisco Certified Internetwork Expert Logo, Cisco IOS, the Cisco IOS logo, Cisco Systems, Cisco Systems Capital, the Cisco Systems logo, Enterprise/Solver, EtherChannel, EtherSwitch, FastHub, FastSwitch, IOS, IP/TV, LightStream, MICA, Network Registrar, Post-Routing, Pre-Routing, Registrar, StrataView Plus, Stratm, SwitchProbe, TeleRouter, and VCO are registered trademarks of Cisco Systems, Inc. or its affiliates in the U.S. and certain other countries.

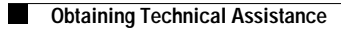

 $\blacksquare$